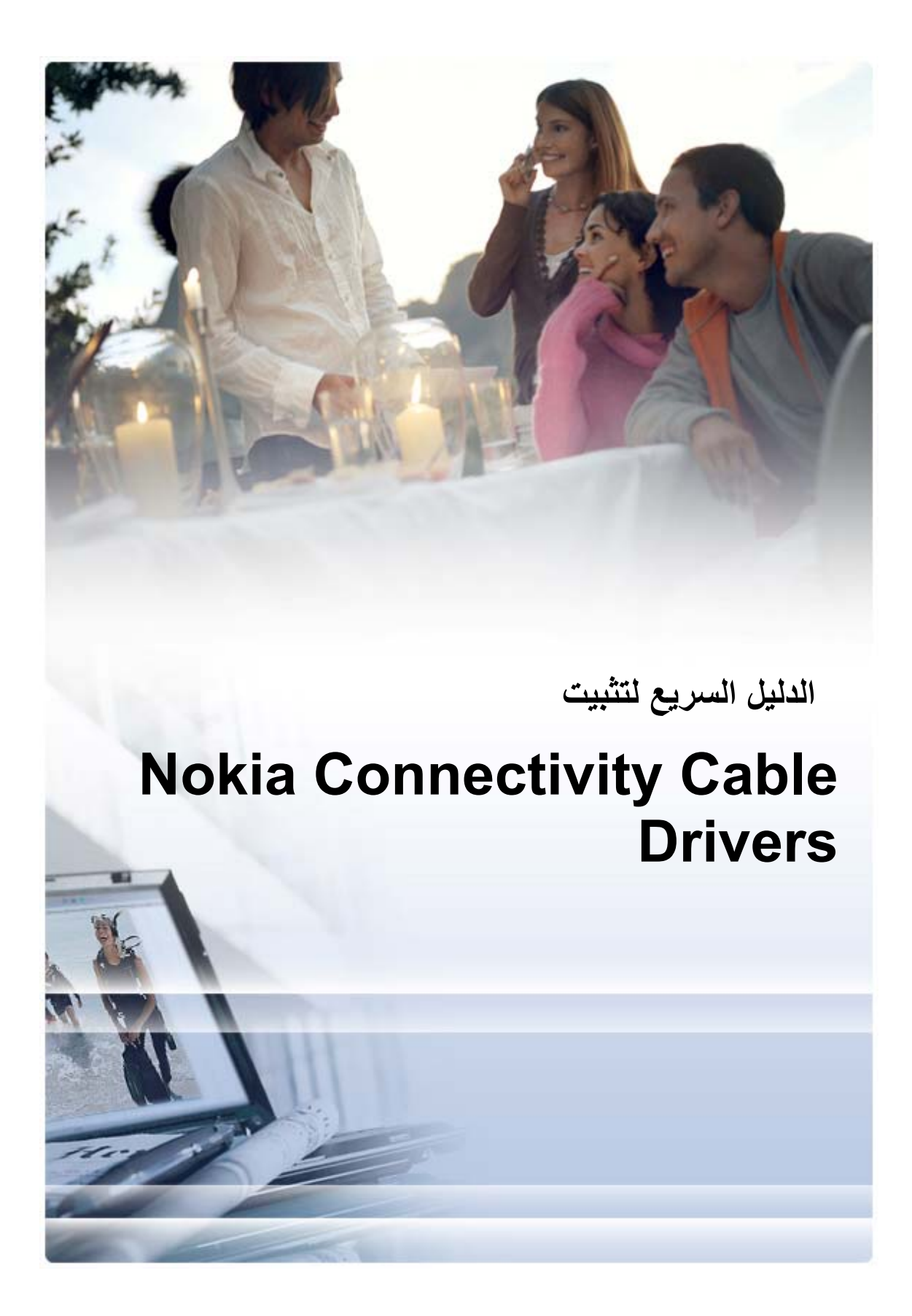

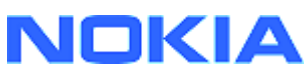

# المحتويات

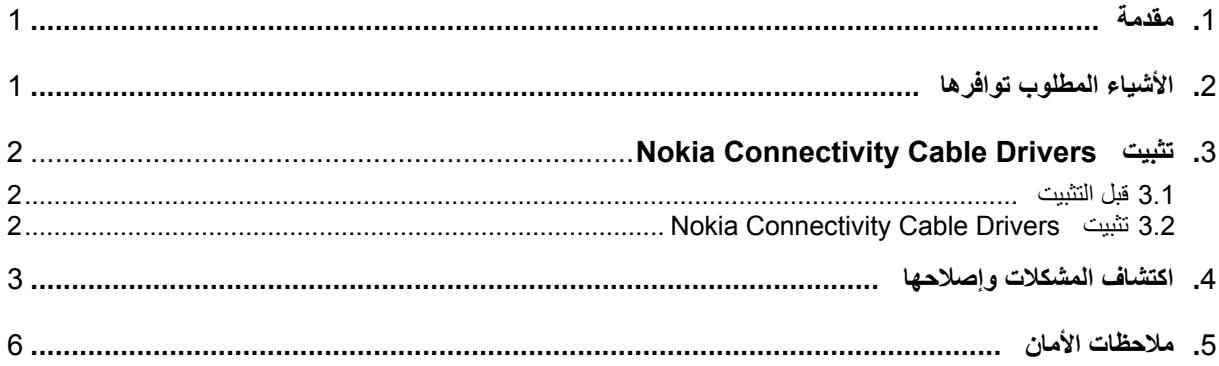

# **1. مقدمة**

<span id="page-2-0"></span>يوفر هذا الدليل تعليمات حول آيفية تثبيت Drivers Cable Connectivity Nokia لكابلات USB من نوع -DKU ،2 و CA-53، و CA-70، و DKE-2 ، والكابل التسلسلي CA-42. برامج التشغيل مطلوبة إذا كنت ترغب في توصيل هاتف نوآيا المحمول بكمبيوتر .

لمزيد من المعلومات حول نوع الكابل الذي عليك استخدامه مع طراز الهاتف الذي تستخدمه، راجع دليل مستخدم الهاتف أو صفحة ويب Features Supported by Your Phone < [www.nokia.com/pcsuite](http://www.nokia.com/pcsuite) (المزايا التي يعتمدها هاتفك).

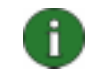

**ملاحظة:** يتم دوماً تثبيت برامج التشغيل لطرازات هواتف معينة، وليس للكابل . ولهذا السبب فقد لا تعتمد الإصدارات القديمة من Drivers Cable Connectivity أحدث طرازات الهواتف.

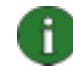

**ملاحظة:** إذا آنت قد قمت بتثبيت 6.41 Suite PC Nokia أو طراز أحدث، فلست بحاجة إلى تثبيت Nokia Connectivity Cable Drivers وإذ أن تثبيتها قد تم مسبقاً مع Nokia PC Suite. إذا كان لديك طراز جديد لهاتف نوكياً ولم يتمكن نظام التشغيل Windows من العثور على برامج تشغيل له، فقم بتثبيت إصدار أحدث من Drivers Cable Connectivity أو Suite PC Nokia وحاول مرة أخرى.

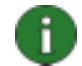

**ملاحظة:** تحقق دومًا من استخدام آابلات نوآيا الأصلية مع Suite PC Nokia وذلك لضمان أداء يعتمد عليه لتطبيقات Suite PC. وتحقق من الملصق الموجود على الكابل الخاص بك.

# **2. الأشياء المطلوب توافرها**

لتثبيت Drivers Cable Connectivity Nokia على جهاز الكمبيوتر يجب أن يتوفر لديك :

- مساحة متوفرة على القرص لا تقل عن 30 . ميجابايت
	- أحد أنظمة التشغيل التالية :
- SP 4 S3 أو Microsoft SP (Service Pack) مع Windows 2000 •
- وليس ،Home Edition أو Professional ) SP 2 أو Microsoft SP 1 مع Windows XP ( Media Center Edition
	- منفذ USB خالٍ لتوصيل آابل

تتوفر ملفات التحميل المتعلقة بـ SP Microsoft على صفحات ويب التالية من Microsoft :

• لـ 2000 Windows :

[http://www.microsoft.com/windows2000/downloads/servicepacks/sp](http://www.microsoft.com/windows2000/downloads/servicepacks/sp4/default.mspx)4/default.mspx

:Windows XP لـ•

<http://www.microsoft.com/windowsXP/downloads/default.mspx>

## **3.1 قبل التثبيت**

<span id="page-3-0"></span>إذا كان لديك تثبيت مسبق من Nokia Connectivity Cable Drivers على جهاز الكمبيوتر، فعليك إلغاء تثبيته يدوياً. للقيام بذلك :

- 1. انقر فوق **ابدأ > (إعدادات > ) لوحة التحكم** لفتح لوحة التحكم .
- 2. انقر نقرًا مزدوجًا فوق **"إضافة / إزالة البرامج"**. إذا لم تعثر على Drivers Cable Connectivity Nokia أو Driver Cable -2DKU في القائمة، فهذا يعني عدم وجود إصدار سابق مثبّت وبإمكانك متابعة تثبيت Drivers Cable Connectivity Nokia .
	- 3. حدد Driver Cable Connectivity Nokia أو Driver Cable -2DKU من القائمة ثم انقر فوق **تغيير البرامج أو إزالتها** . لإلغاء تثبيته

#### **Nokia Connectivity Cable Drivers تثبيت 3.2**

**ملاحظة:** إذا آنت قد قمت بتثبيت 6.41 Suite PC Nokia أو طراز أحدث، فلست بحاجة إلى تثبيت Nokia Connectivity Cable Drivers إذا كان Connectivity أن تثبيتها قد تم مسبقاً مع Nokia PC Suite . إذا كان لديك طراز جديد لهاتف نوآيا ولم يتمكن نظام التشغيل Windows من العثور على برامج تشغيل له، فقم بتثبيت إصدار أحدث من Drivers Cable Connectivity أو Suite PC Nokia وحاول مرة أخرى.

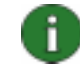

Œ

**ملاحظة:** لا تقم بتوصيل الهاتف بالكمبيوتر بواسطة الكابل إلا بعد الانتهاء من تثبيت Connectivity Nokia .Cable Drivers

- 1. نم ليصروتلا لبكب نصاخلا لي غشتلا جمارب) Nokia Connectivity Cable Drivers تيبثتل ليصوتلا جمارب) www.nokia.com/pcsuite > Cable drivers بيو ةحفص علىإ لقتنا ،(ايكون ًارقن هقوف رقناو همدختست يذلا رتويبمكلا يف هذه بيو ةحفص ىلع دوجوملا تيبثتلا فلم ظفحاو ،(لبكلاب ةصاخلا تيبثتلا ةيلمع أدبتف .مزدوجاًاتبع الإرشادات التي تظهر على الشاشة. قد يُطلب منك إعادة تشغيل الكمبيوتر أثناء التثبيت أو بعده .
	- 2. عند إتمام التثبيت (وإعادة تشغيل الكمبيوتر إذا طلب منك الأمر) قم بتوصيل الكابل بين الهاتف والكمبيوتر .
	- 3. سيبدأ Windows بالعثور على العديد من الأجهزة الجديدة التي يحتاجها الهاتف والكابل. قد تستغرق العملية عدة دقائق. سيعرض إعلام عندما يجهز التثبيت.

## **4. اآتشاف المشكلات وإصلاحها**

<span id="page-4-0"></span>لمزيد من المعلومات حول اكتشاف المشكلات وإصلاحها، اذهب إلى صفحات ويب الخاصة بـ Nokia PC Suite [pcsuite/com.nokia.www](http://www.nokia.com/pcsuite) وحدد SupportR ) الدعم > ) SearchR FAQ ) البحث عن الأسئلة المتكررة) من القائمة إلى اليسار .

#### **الاتصال لا يعمل**

لإعادة تأسيس الاتصال، قم بما يلي :

- تأآد من آون الهاتف يعتمد الكابل: راجع دليل مستخدم الهاتف أو صفحة ويب [pcsuite/com.nokia.www](http://www.nokia.com/pcsuite) < Features Supported by Your Phone (المزايا التي يعتمدها هاتفك).
	- أعد تمهيد الهاتف وجهاز الكمبيوتر ثم حاول إعادة تأسيس الاتصال .
- إذا آان لديك أجهزة USB أخرى متصلة بالكمبيوتر، فافصلها عنه ثم حاول إعادة تأسيس الاتصال. تأآد من عدم فصل الماوس أو لوحة المفاتيح .
- تأآد من آون نوع الاتصال نشطاً في برنامج Manager Connection Nokia. **حدد ابدأ > (إعدادات) لوحة التحكم > Manager Connection Nokia.** بالنسبة إلى -42CA يجب أن يكون النوع المحدد "آابل تسلسلي" وبالنسبة إلى -2DKU، و -53CA، و -70CA، و -2DKE يجب أن يكون " USB".
- إذا آنت تستخدم آابل -42CA تأآد أن منفذ COM الصحيح معين في Manager Connection Nokia: **حدد ابدأ > (إعدادات) لوحة التحكم > Manager Connection Nokia < Configure) تكوين .) ..**

إذا كانت كافة الإجراءات أعلاه صحيحة، فتحقق من نجاح عملية التثبيت. للقيام بذلك:

- 1. قم بتوصيل هاتفك بجهاز الكمبيوتر باستخدام الكابل وانتظر حتى يعثر Windows على آافة الأجهزة الجديدة .
	- 2. انتقل إلى **لوحة التحكم > النظام > الجهاز > إدارة الأجهزة...** (إذا آنت تستخدم XP Windows، فاستخدم طريقة العرض الكلاسيكية في لوحة التحكم.)
- 3. انقر فوق أ**جهزة الاتصال اللاسلكية**. إذا كانت أجهزة نوكيا مذكورة بدون وجود علامة تعجب بجوار الرمز، فهذا يعني نجاح عملية التثبيت. يجب أن تشمل القائمة أجهزة مثل " Nokia " ) ، أو " Nokia "، أو " Nokia Parent Phone USB xxxx " ) يمثّل xxxx الأرقام الأربعة التي تشير إلى رقم طراز الهاتف). قد يختلف عدد الأجهزة المذكورة وفقاً لطراز الهاتف.
	- انقر فوق **أجهزة المودم**. إذا آان "مودم نوآيا xxxx) "يمثّل xxxx رقم طراز هاتفك الذي يتكون من أربعة أرقام) مذكوراً بدون وجود علامة تعجب بجوار الرمز، فهذا يعني نجاح عملية التثبيت. 4.

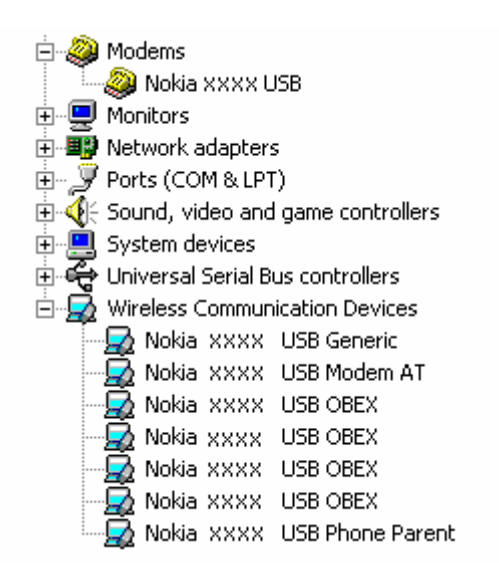

#### الرسم التوضيحي 1. عملية تثبيت ناجحة (يمثّل xxxx الأرقام الأربعة التي تشكّل رقم طراز الهاتف الذي تستخدمه)

لاحظ بأن عدد الأجهزة المذكورة ضمن "أجهزة الاتصال اللاسلكية" قد يختلف تبعاً لطراز الهاتف.

- 5. إذا لم تكن أجهزة نوكيا مذكورة أو إذا كانت مذكورة مع علامة تعجب، فهذا يعني عدم نجاح عملية التثبيت. في هذه الحالة، يجب إلغاء تثبيت برامج التشغيل، وإعادة تشغيل الكمبيوتر وإعادة تثبيت برامج التشغيل (انظر إرشادات التثبيت في هذا المستند).
	- 中山 System devices मे-ब्ति Universal Serial Bus controllers Wireless Communication Devices Nokia XXXX

الرسم التوضيحي 2. عملية تثبيت غير ناجحة (يمثل XXXX الأرقام الأربعة التي تشكّل رقم طراز الهاتف الذي **تستخدمه )**

#### **التعارضات مع برنامج تقنية بلوتوث اللاسلكية**

يحتفظ الكثير من برامج التشغيل والتطبيقات التي تستخدمها تقنية بلوتوث اللاسلكية بالعديد من منافذ COM التي قد تتعارض مع تثبيت -2DKE-70/CA-53/CA-42/CA-2/DKU. إذا آان مثل هذا البرنامج مثبتاً في جهازك ولم تنجح عملية تثبيت برنامج التشغيل (انظر أعلاه للحصول على إرشادات حول كيفية التحقق من التثبيت)، فعليك القيام بما يلي:

- . Nokia Connectivity Cable Drivers تثبيت بإلغاء قم 1.
- 2. قم بإلغاء تثبيت برنامج تقنية بلوتوث اللاسلكية وفقًا للإرشادات الخاصة به .
- Nokia Connectivity Cable تثبيت القسم انظر ((Nokia Connectivity Cable Drivers تثبيت أعد Drivers في هذا المستند لمزيد من الإرشادات التفصيلية) وتحقق من نجاح عملية التثبيت . 3.
	- 4. أعد تثبيت برنامج تقنية بلوتوث اللاسلكية.

#### **لقد قمت بتوصيل الكابل أثناء /قبل تثبيت Drivers Cable Connectivity Nokia والآن الاتصال لا يعمل.**

- 1. قم بتوصيل هاتفك بجهاز الكمبيوتر .
- 2. انتقل إلى **لوحة التحكم > النظام > الجهاز > إدارة الأجهزة...**
	- 3. انقر فوق **أجهزة الاتصال اللاسلكية.**
- 4. قم بإزالة أية أجهزة غير معروفة (جهاز بجواره علامة استفهام أو علامة تعجب): انقر بزر الماوس الأيمن فوق الجهاز وانقر فوق **إلغاء التثبيت**، أو حدد الجهاز واضغط المفتاح Delete على لوحة المفاتيح.

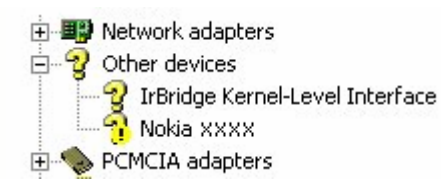

الرسم التوضيحي 3. جهاز غير معروف (يمثّل xxxx الأرقام الأربعة التي تشكّل رقم طراز الهاتف الذي تستخدمه)

- . Nokia Connectivity Cable Drivers تثبيت من تأآد 5.
	- 6. افصل الكابل ثم أعد بتوصيله .
- 7. إذا لم ينتج عن هذا الإجراء حل المشكلة، فأعد تثبيت Drivers Cable Connectivity Nokia ثم أعد توصيل الكابل بعد الانتهاء من التثبيت .

## **5. ملاحظات الأمان**

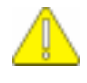

## **ملاحظات أمان هامة**

<span id="page-7-0"></span>يتم تطبيق جميع إرشادات الأمان الموجودة في دليليّ المستخدم الخاصين بالهاتف والكمبيوتر عند استخدام هذا المنتج مع الهاتف.

تأكد من عمل نسخ احتياطية من كافة البيانات المهمة لحمايتها من احتمالية الضياع أو إجراء أية تعديلات عليها. قم بتثبيت البرامج واستعمال التطبيقات فقط من المصادر التي توفر حماية كافية ضد البرامج الضارة.

#### **الملاحظات القانونية**

حقوق الطبع والتأليف والنشر Nokia 2003-2005© . جميع الحقوق محفوظة .

يحظر إعادة إنتاج أو نقل أو توزيع أو تخزين جزء من أو آل محتويات هذه الوثيقة بأي شكل من الأشكال دون إذن خطي مسبق من Nokia .

Nokia Corporation و Nokia Connecting People علامتان تجاريتان مسجلتان لشركة نوكيا Nokia Corporation.

#### . Bluetooth is a registered trademark of Bluetooth SIG, Inc

كما أن أي منتج أو أسماء شركات ورد ذكرها هنا قد تكون علامات تجارية أو أسماء تجارية كل منها للشركة المالكة لها .

تمت كتابة المعلومات الواردة في هذا الدليل خصيصاً لـ Nokia Connectivity Cable Drivers تتبع سياسة التطوير المستمر <sub>.</sub> وتحتفظ Nokia بالحق في إحداث تغييرات وإدخال تحسينات على أي منتج من منتجاتها الموصوفة في هذه الوثيقة بدون إشعار مسبق .

لن تكون <sub>.</sub> Nokia بحال من الأحوال مسؤولة عن أية خسارة للبيانات أو الدخل أو مسؤولة عن أية أضرار خاصة أو عرضية أو استتباعية أو مباشرة مهما كان سبب تلك الأضرار أو الخسارة .

محتويات هذه الوثيقة مزودة على "علاتها". وباستثناء ما يقتضيه القانون الساري المفعول فإنه لن تقدم ضمانات من أي نوع، سواء كانت صريحة أو ضمنية، بما في ذلك، لكنه لا يقتصر على، الضمانات الضمنية للرواج والصلاحية لغرض معين، لن تقدم ضمانات تتعلق بدقة أو موثوقية أو محتويات هذه الوثيقة. وتحتفظ Nokia بالحق في تنقيح هذه الوثيقة أو سحبها في أي وقت بدون إشعار مسبق .